## **WFM2300 and WFM2200A Multiformat Multistandard Portable Waveform Monitors**

**Release Notes**

This document supports software version 2.10.3. **www.tektronix.com**

\*P077087001\*

077-0870-01

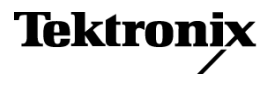

Copyright © Tektronix. All rights reserved. Licensed software products are owned by Tektronix or its subsidiaries or suppliers, and are protected by national copyright laws and international treaty provisions.

Tektronix products are covered by U.S. and foreign patents, issued and pending. Information in this publication supersedes that in all previously published material. Specifications and price change privileges reserved.

TEKTRONIX and TEK are registered trademarks of Tektronix, Inc.

## **Contacting Tektronix**

Tektronix, Inc. 14150 SW Karl Braun Drive P.O. Box 500 Beaverton, OR 97077 USA

For product information, sales, service, and technical support:

- $\blacksquare$  In North America, call 1-800-833-9200.
- Worldwide, visit [www.tektronix.com](http://www.tektronix.com/contact) to find contacts in your area.

## **Release notes**

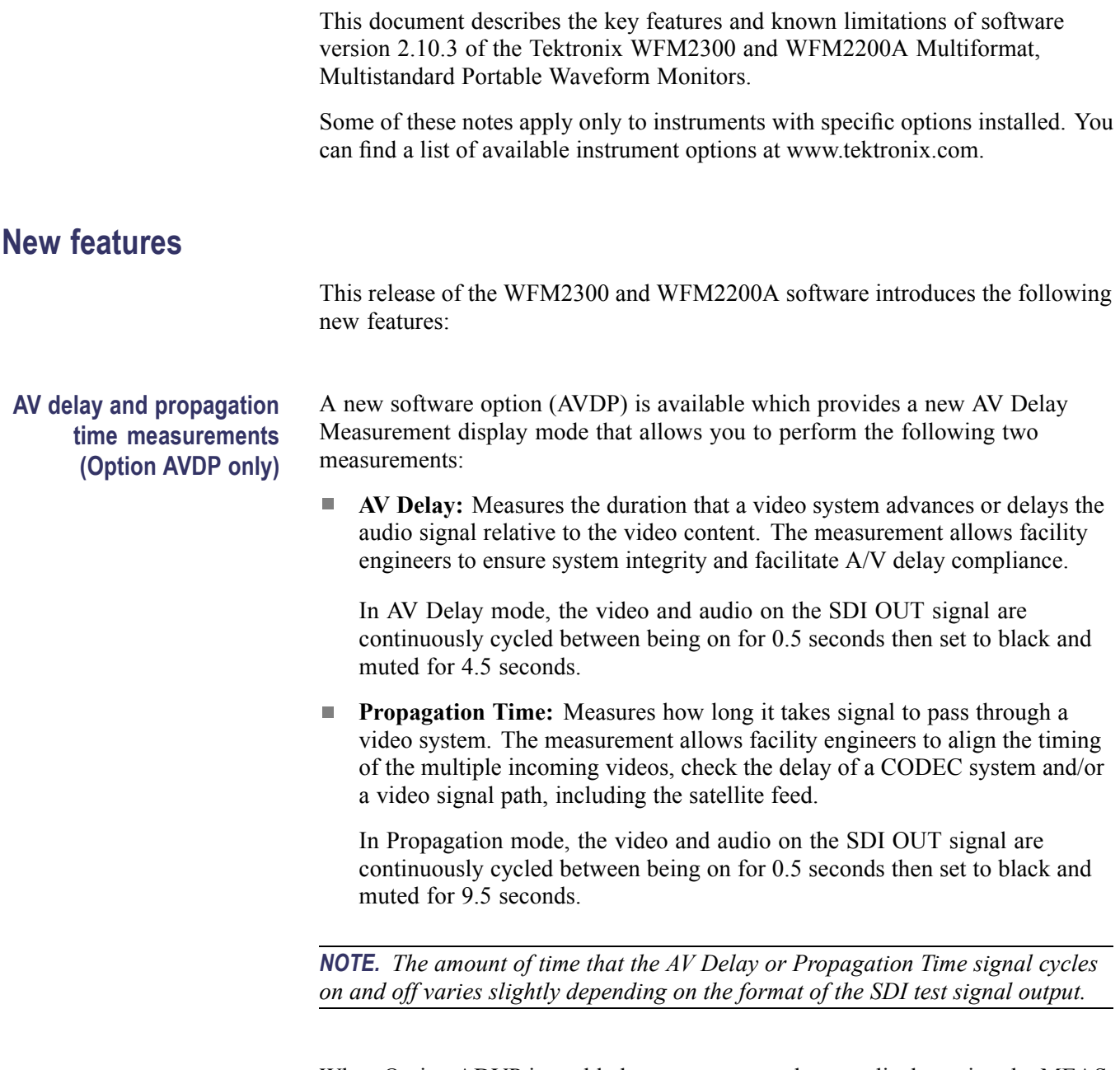

When Option ADVP is enabled, you can access the new display using the MEAS button menu.

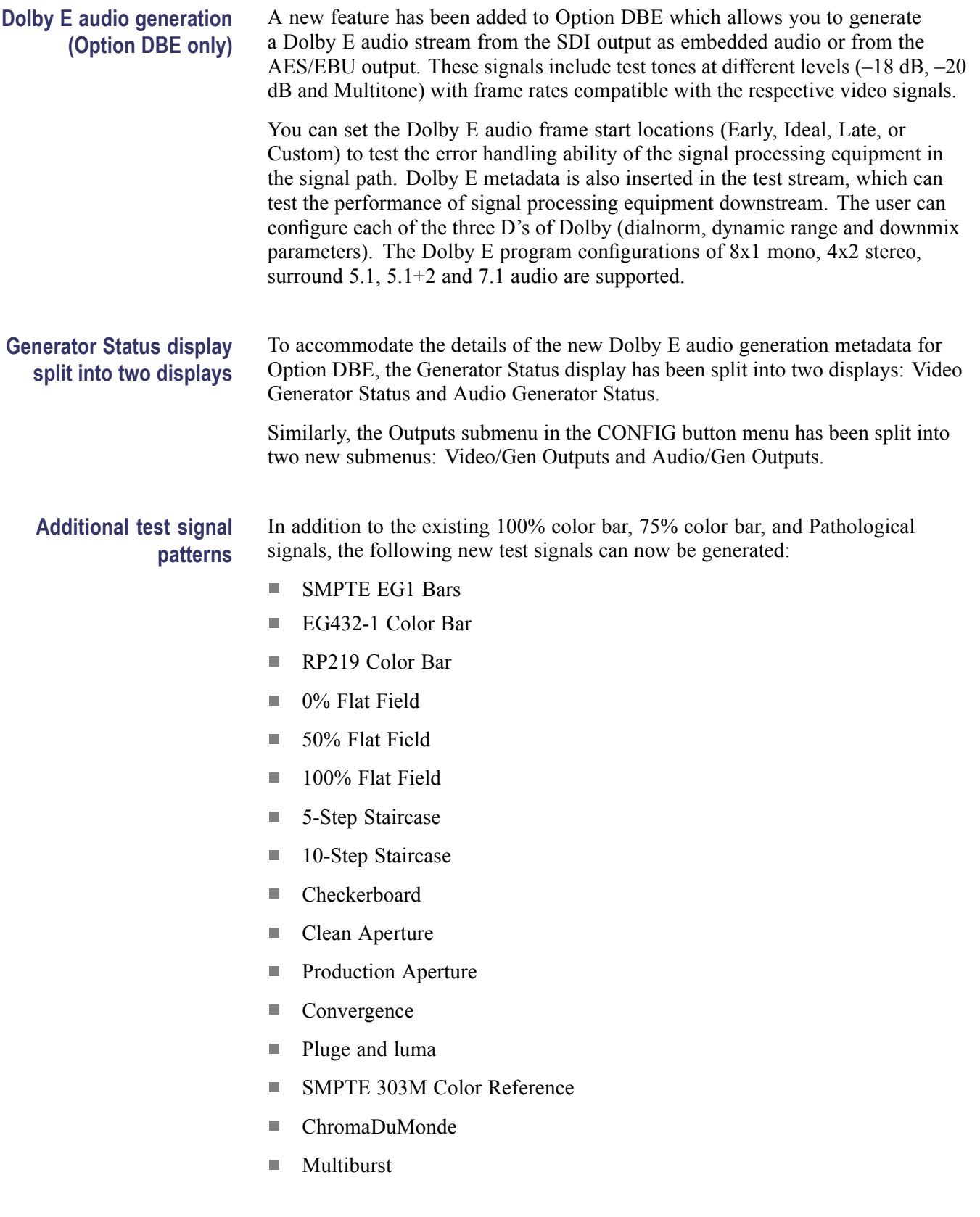

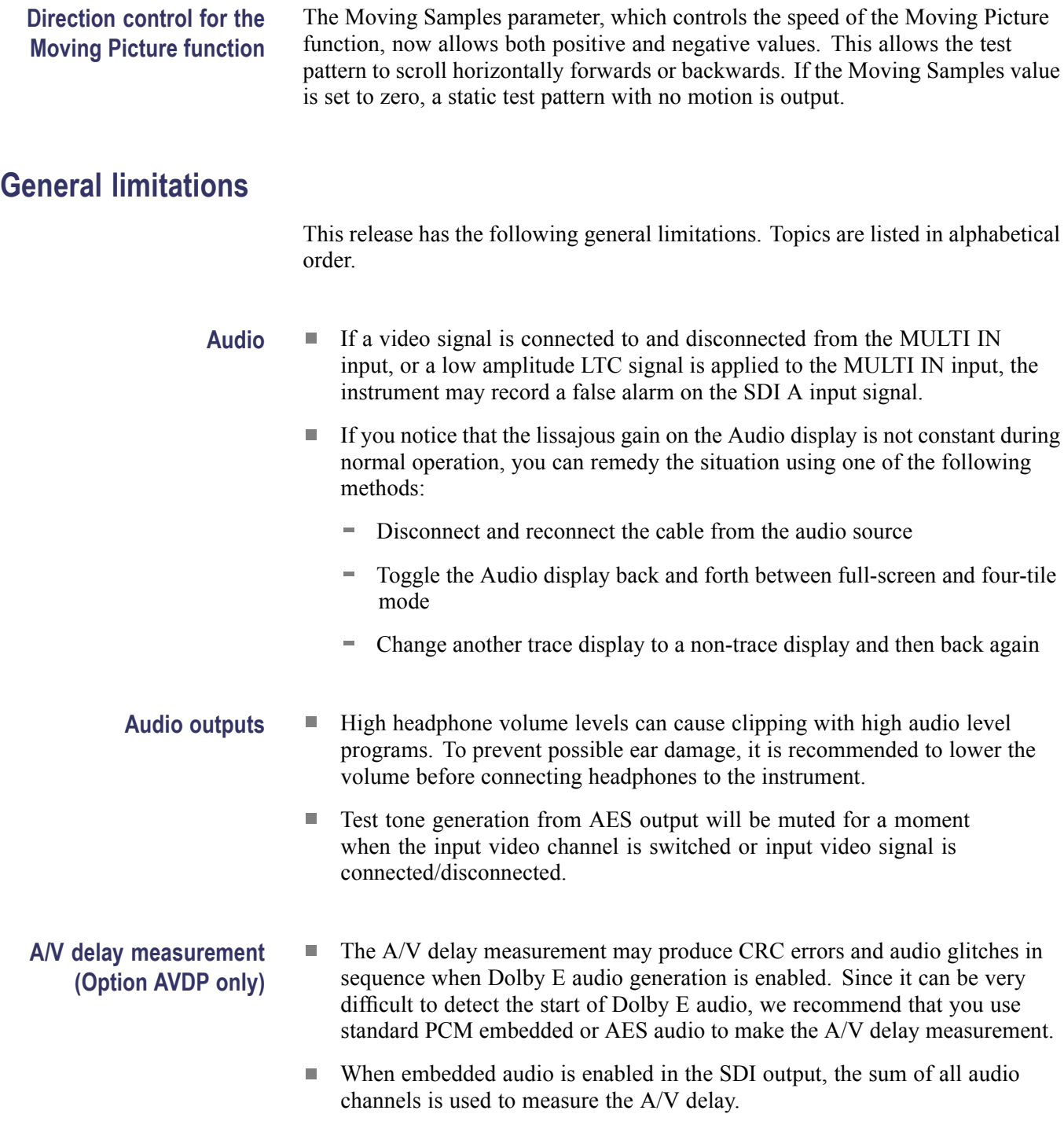

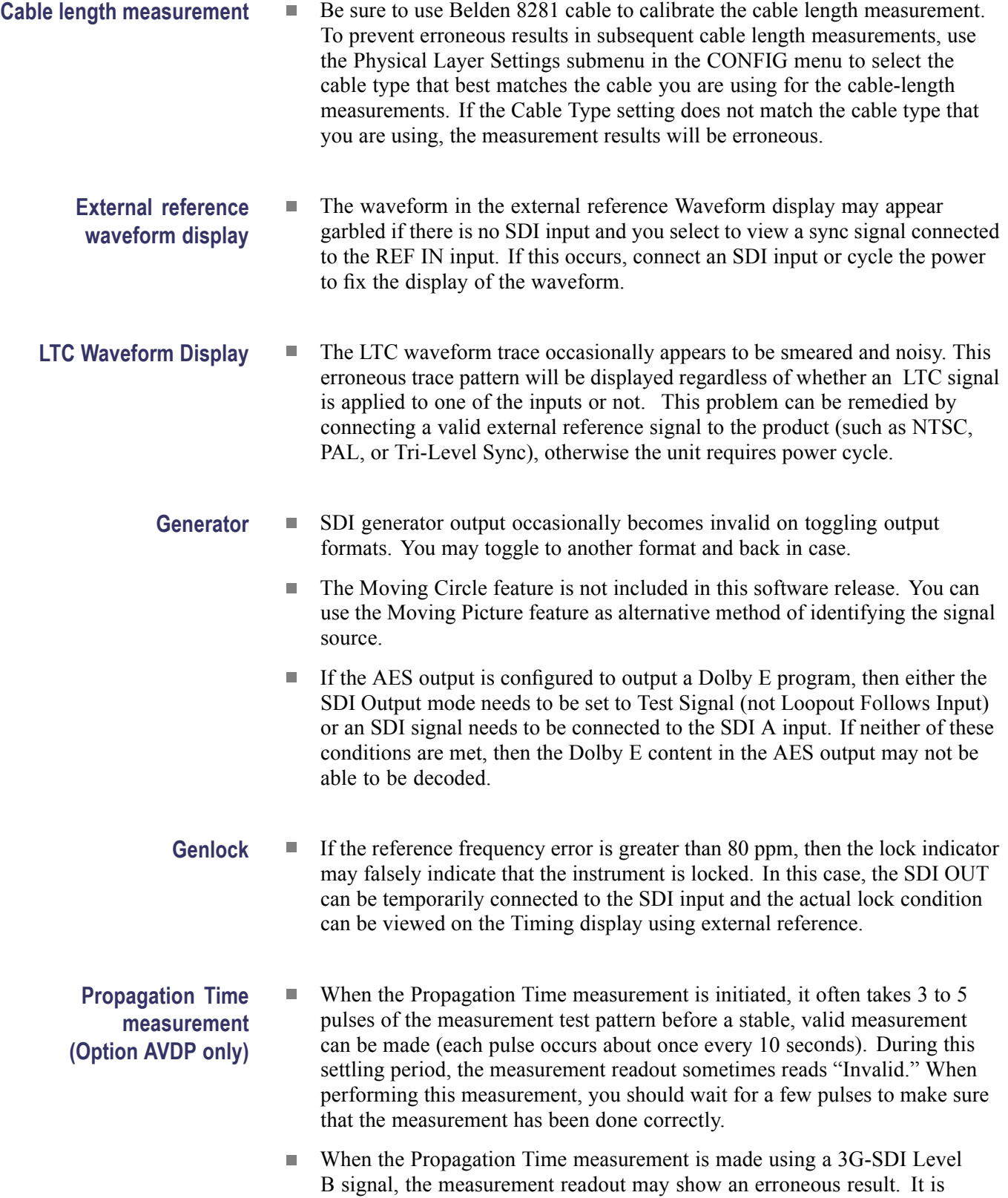

recommended that you use a different format, such as a 3G-SDI Level A signal, to perform the measurement.

- **USB** Always press the MAIN button and select USB Status > Unmount before you remove the USB memory device from the USB port. You risk permanent loss of any files saved on the USB device if you do not use the "Unmount" feature.
	- Ľ, It is recommended that you use a well known brand to prevent a slow instrument boot-up and/or response.
- **Web browser** We recommend using Java Runtime Engine (JRE) version 1.6 or above.